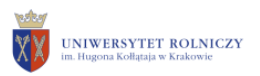

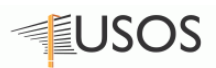

**Kraków 13.08.2019 r.**

# **D Archiwum Prac Dyplomowych - kontrola antyplagiatowa**

*i* Procedura Archiwizacji Prac Dyplomowych jest realizowana zgodnie z zarządzeniem **nr 15/2019** Rektora Uniwersytetu Rolniczego im. H. Kołłątaja w Krakowie z 10 kwietnia 2019 r. w sprawie **procedur składania, sprawdzania i archiwizowania prac dyplomowych i doktorskich studentów i doktorantów Uniwersytetu Rolniczego im. Hugona Kołłątaja w Krakowie**.

## **Etapy archiwizacji pracy dyplomowych**

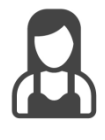

# **Etap 1.**

Zatwierdzony temat pracy dyplomowej pracownik dziekanatu rejestruje w systemie USOS.

Wprowadzane są następujące dane:

- 1/ kod dyplomu;
- 2/ kod kierunku/specjalności, w ramach którego powstaje praca;
- 3/ jednostkę, w której powstaje praca;
- 4/ język oryginału pracy;
- 5/ tytuł pracy dyplomowej w języku oryginału;
- 6/ imię i nazwisko promotora pracy;
- 7/ datę zatwierdzenia tematu;
- 8/ pozostałych autorów (jeżeli występują) oraz uruchamia proces elektronicznej archiwizacji pracy

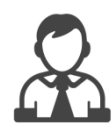

## **Etap 2.**

Student loguje się do systemu APD i wprowadza niezbędne dane pracy.

Wprowadzane meta dane to:

- 1/ język pracy
- 2/ tytuł pracy w języku angielskim jeżeli język oryginału jest inny niż angielski;
- 3/ streszczenie pracy w języku oryginału
- 4/ streszczenie pracy w języku angielskim jeżeli język oryginału jest inny niż angielski;
- 5/ słowa kluczowe w języku oryginału;
- 6/ słowa kluczowe w języku angielskim jeżeli język oryginału jest inny niż angielski;
- 7/ plik zawierający tekst pracy dyplomowej w formacie PDF
- **Struktura fizyczna pliku pracy jest następująca:**
	- strona 1 strona tytułowa
	- strona 2 karta pracy
	- strona 3 oświadczenie
	- strona 4 licencja niewyłączna
	- strona 5 licencja wyłączna
	- **od strony 6 – właściwy tekst pracy**

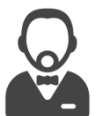

#### **Etap 3.**

Promotor loguje się do systemu APD i weryfikuje wprowadzane przez studenta dane do pracy. Promotor sprawdza prace za pomocą systemu antyplagiatowego.

- **System antyplagiatowy dostarcza raport zawierający informacje, w jakim stopniu treść pracy pokrywa się z zawartością innych prac z bazy referencyjnej.**
- **Promotor po analizie raportu, składa go w dziekanacie.**
- **Jeśli zachodzi podejrzenie, że w pracy naruszone zostało prawo własności intelektualnej, promotor ma obowiązek poinformować o tym dziekana i złożyć wniosek o wstrzymanie procedury dyplomowania. W przeciwnym razie praca przechodzi do dalszych etapów procedury dyplomowania.**

Akceptacja pracy przez promotora, pozwala na wystawienie recenzji.

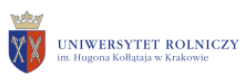

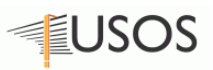

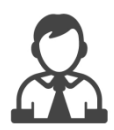

### **Etap 4.**

Student drukuje prace z systemu APD – wybierając wersję pracy **do wydruku**, która uruchamia mechanizm kontroli pracy.

### **Etap 5.**

Student przedkłada wydrukowaną z APD pracę promotorowi w celu podpisania Karty pracy.

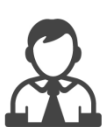

 $\frac{1}{2}$ 

**Etap 6.**

Student składa w dziekanacie wydrukowaną i podpisaną przez promotora prace oraz stosowne dokumenty.

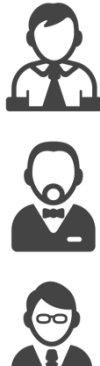

# **Etap 7.**

Promotor pisze recenzję pracy a następnie wydrukowaną i podpisaną dostarcza do dziekanatu jednostki.

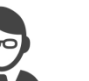

### **Etap 8.**

Recenzent pisze recenzję pracy a następnie wydrukowaną i podpisaną dostarcza do dziekanatu jednostki.

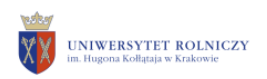

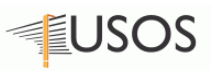

## **Sprawdzenie oryginalności pracy dyplomowej**

Podstawą prawną stosowania kontroli antyplagiatowej, jest nowelizacja **ustawy prawo o szkolnictwie wyższym**:

*Art. 167a. 4. Uczelnia jest obowiązana do sprawdzania pisemnych prac dyplomowych przed egzaminem dyplomowym z wykorzystaniem programów antyplagiatowych współpracujących z ogólnopolskim repozytorium pisemnych prac dyplomowych.*

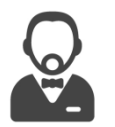

*i*

## **Etap 3.**

Promotor loguje się do systemu APD i weryfikuje wprowadzane przez studenta dane do pracy. Promotor sprawdza prace za pomocą systemu antyplagiatowego.

*i* Podstawą zastosowania kontroli antyplagiatowej przez promotora, jest zarządzenie **nr 15/2019** Rektora Uniwersytetu Rolniczego im. H. Kołłątaja w Krakowie z 10 kwietnia 2019 r. w sprawie **procedur składania, sprawdzania i archiwizowania prac dyplomowych i doktorskich studentów i doktorantów Uniwersytetu Rolniczego im. Hugona Kołłątaja w Krakowie**.

### **APD – zgłoszenie sprawdzenia pracy**

Praca dyplomowa przekazana w APD przez autora pracy do akceptacji przez promotora, czyli praca na **etapie 3 - Akceptacja danych**, zostaje automatycznie wysłana do badania w systemie JSA

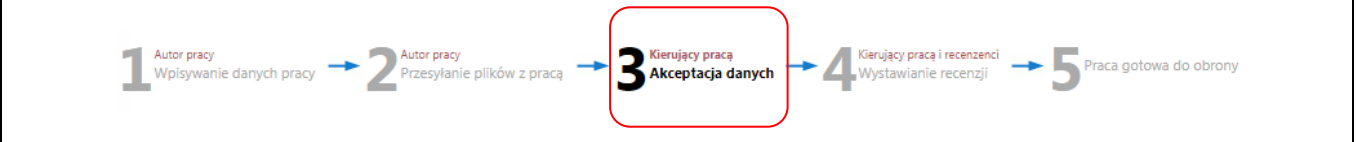

W trakcie badania wyświetlany jest status **Oczekuje…** . Należy kliknąć opcję **SPRAWDŹ STATUS BADANIA**, aby otrzymać wynik badania.

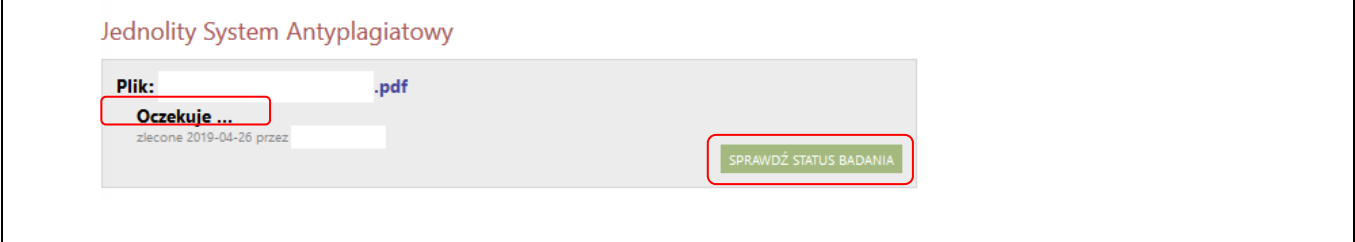

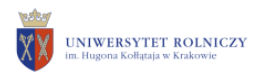

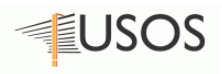

Po ukończonym badaniu promotor otrzymuje informacje :

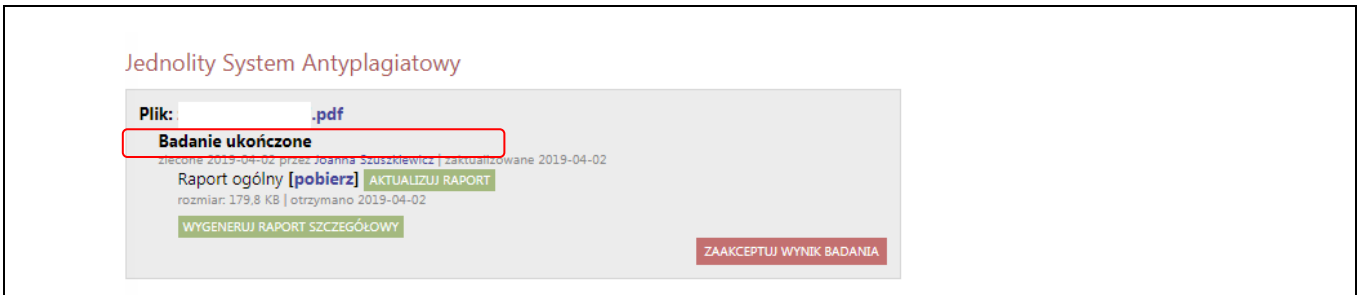

Promotor może pobrać raport ogólny po badaniu za pomocą przycisku **pobierz**, może także wygenerować raport szczegółowy za pomocą zielonego przycisku **WYGENERUJ RAPORT SZCZEGÓŁOWY** i pobrać go.

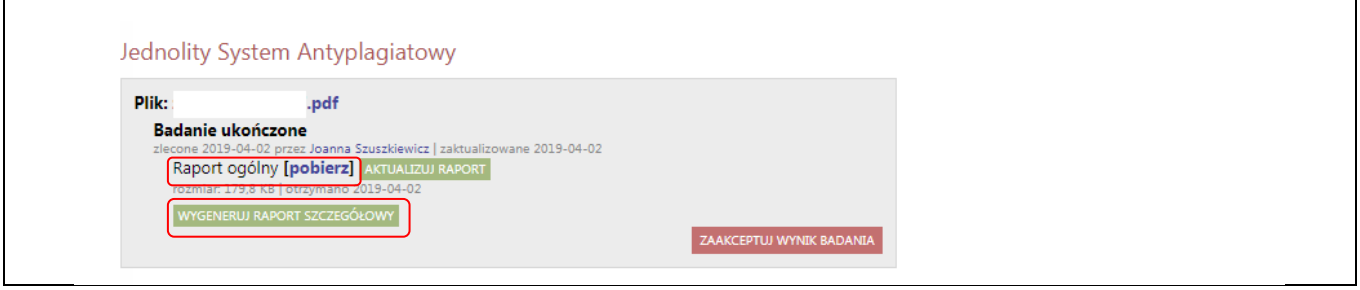

Aby przejść do **etapu 4 - Wystawianie recenzji**, promotor musi zaakceptować wynik badania za pomocą przycisku **ZAAKCEPTUJ WYNIK BADANIA**.

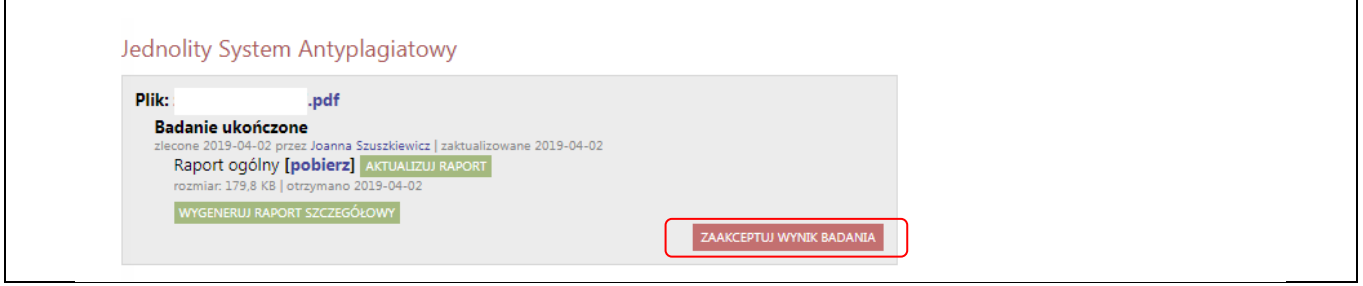

W wyniku tej operacji po przejściu do etapu 4:

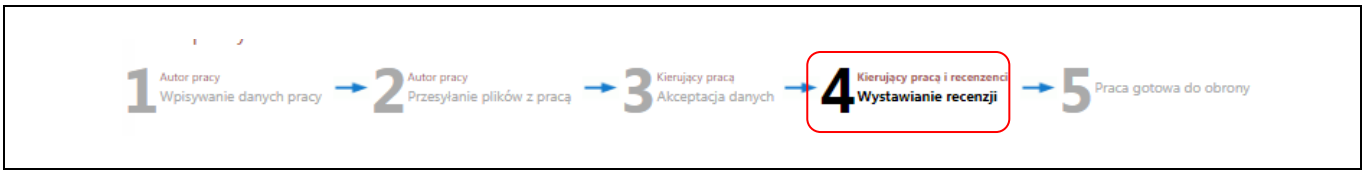

Pojawi się komunikat **Wynik zaakceptowany**, oraz możliwość pobrania raportu ogólnego

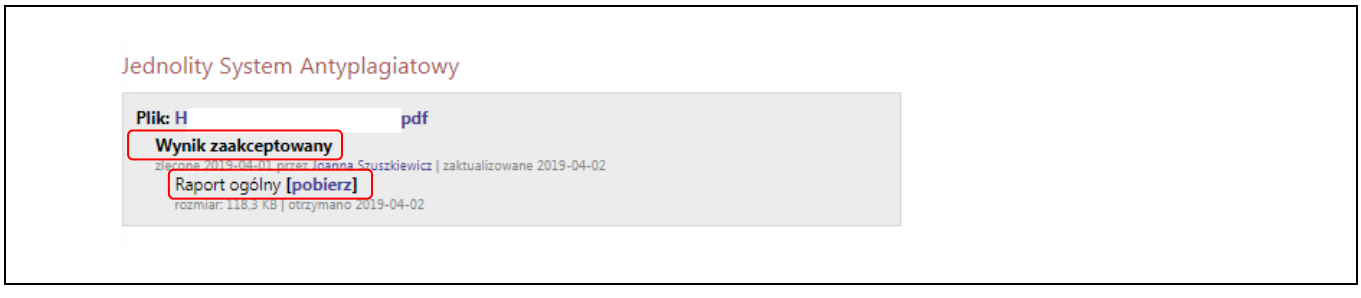

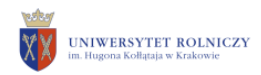

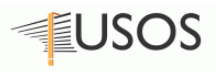

## oraz możliwość pobrania raportu szczegółowego – jeśli taki został wygenerowany

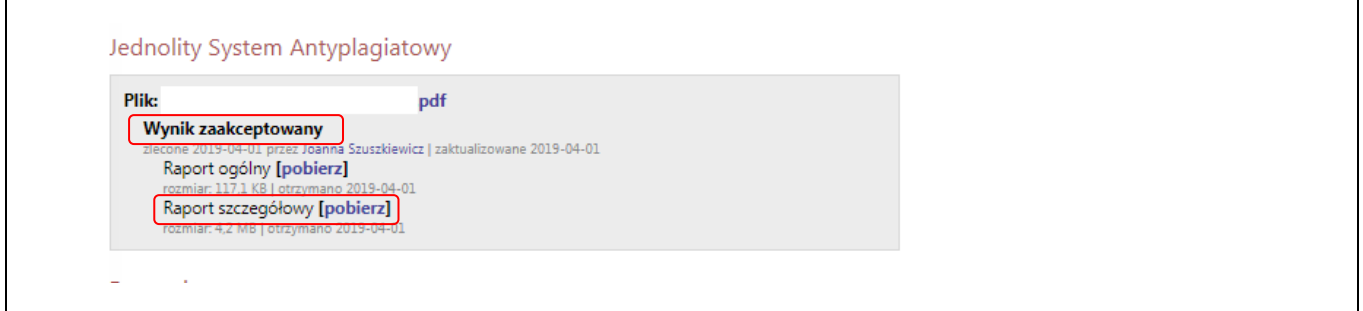

Raport należy wydrukować. Wybranie opcji **pobierz**, spowoduje otwarcie raportu w formacie .pdf. Wydrukowany raport, Opiekun/Promotor **podpisuje** i **dostarcza** do dziekanatu.

*i* **Promotor zawsze powinien zapoznać się ze szczegółowymi wynikami tego badania dostępnymi w systemie. Wynikiem takiej kontroli powinno być stwierdzenie, czy praca ma znamiona plagiatu.** 

#### **Sposoby wykrywania plagiatu**

System JSA dostarcza narzędzia do stwierdzenia czy praca została napisana samodzielnie. Służą do tego raporty prezentowane promotorowi wygenerowane po dodaniu dokumentu do systemu.

*i* **Kompletne informacje o systemie JSA oraz dostęp do dokumentacji użytkownika, można pozyskać ze strony [https://jsa-wiki.opi.org.pl](https://jsa-wiki.opi.org.pl/)**

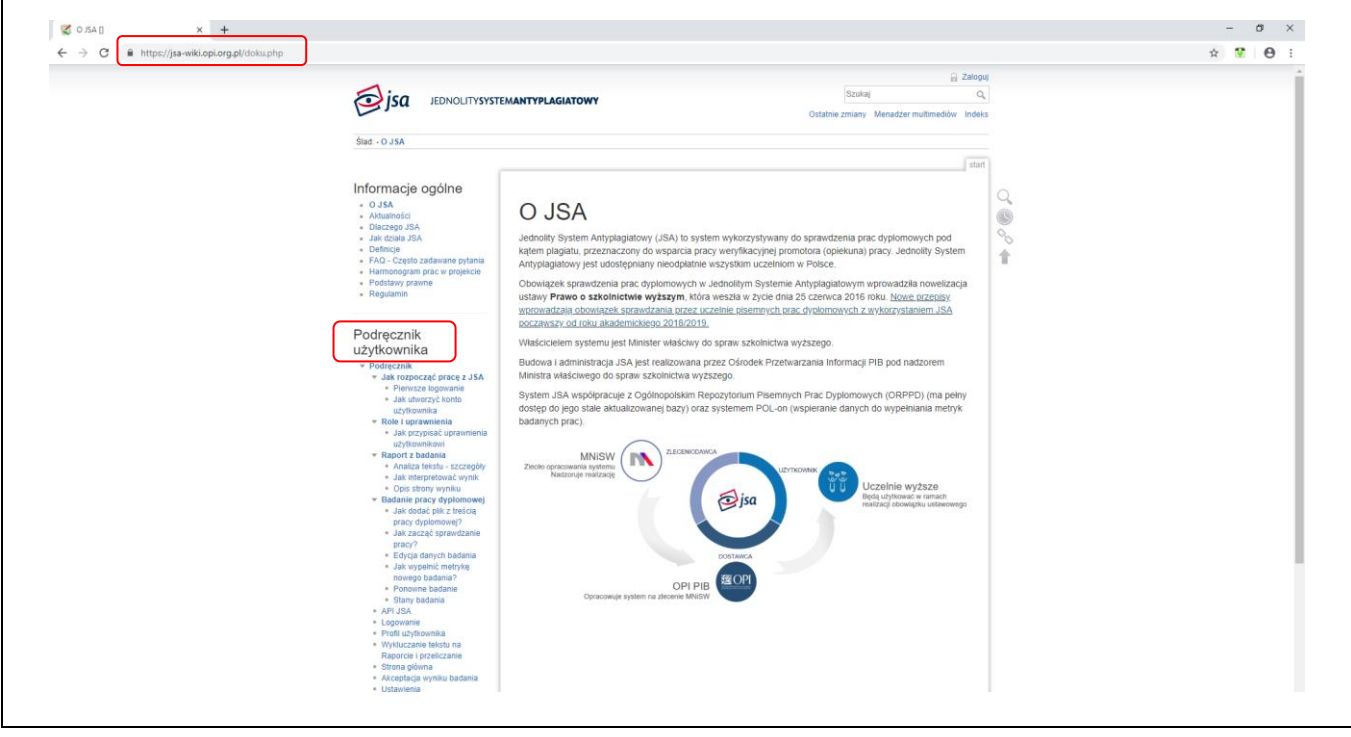